# KRAMER

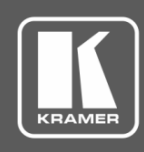

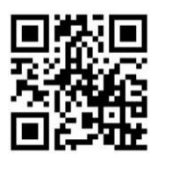

## VIA Connect PRO Quick Start Guide For User

Scan for full manual

This guide helps you participate in a meeting using **VIA Connect PRO**.

Go to **[www.kramerav.com/downloads/VIA Connect PRO](http://www.kramerav.com/downloads/VIA%20Connect%20PRO)** to download the latest user manual.

#### **Step 1: Connect your personal device to the proper network**

Connect your personal device to the same Wi-Fi network used by the specific **VIA Connect PRO** device in your meeting room.

#### **Step 2: Run or Download the Kramer VIA app**

For MAC or PC computer:

1. Enter the Room Name of the **VIA Connect PRO** device into your computer's browser. The Welcome page of **VIA Connect PRO** web pages appears.

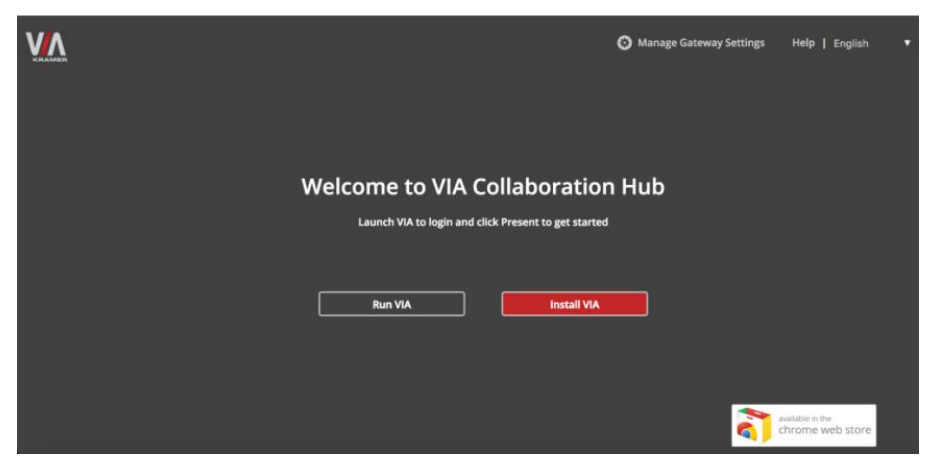

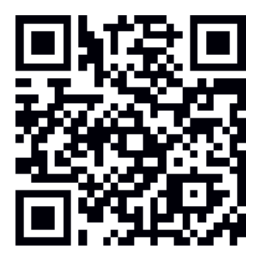

2. Select **Run VIA** to execute the **Kramer VIA** app without downloading it. (Intended for guests who are using VIA only temporarily.) OR

Select **Install VIA** to download the **Kramer VIA** app onto your computer. (Intended for regular users of the VIA.)

For iOS or Android devices:

• Download and install the free **Kramer VIA** app from Apple App Store or Google Play.

### **Step 3: Join the meeting using Kramer VIA app**

- 1. In the Room Name field of your Kramer VIA login window, enter the room name as it appears on the main display wallpaper (IP address of the **VIA Connect PRO** device).
- 2. In the Nickname field, enter a name for your device. This name appears on the main display when you present content.
- 3. In the Code field, enter the 4-digit code as it appears in the lower left of the main display (if enabled).
- 4. Click **Login** to join the meeting.

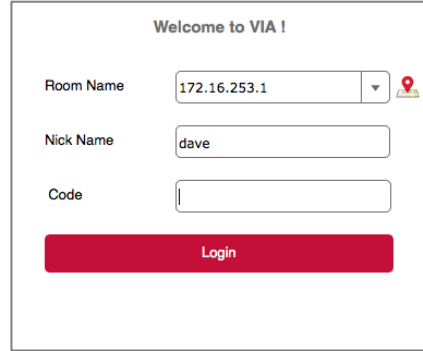

#### **Step 4: Using the VIA dashboard menu**

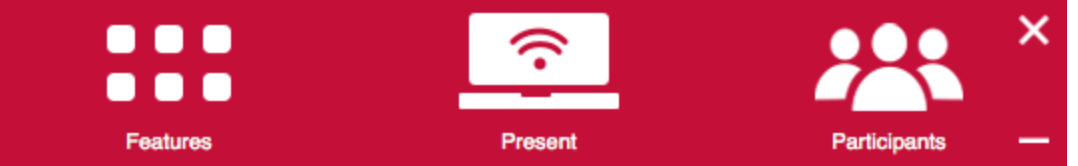

- Click **Features** to access **VIA Connect PRO** features.
- Click **Present** to present your screen to the meeting participants on the main display.
- Click **Participants** to see who else is connected.

#### **Step 5: VIA Connect PRO Features**

For a complete, updated list of available features go to: [www.true-collaboration.com/products.html#](http://www.true-collaboration.com/products.html)

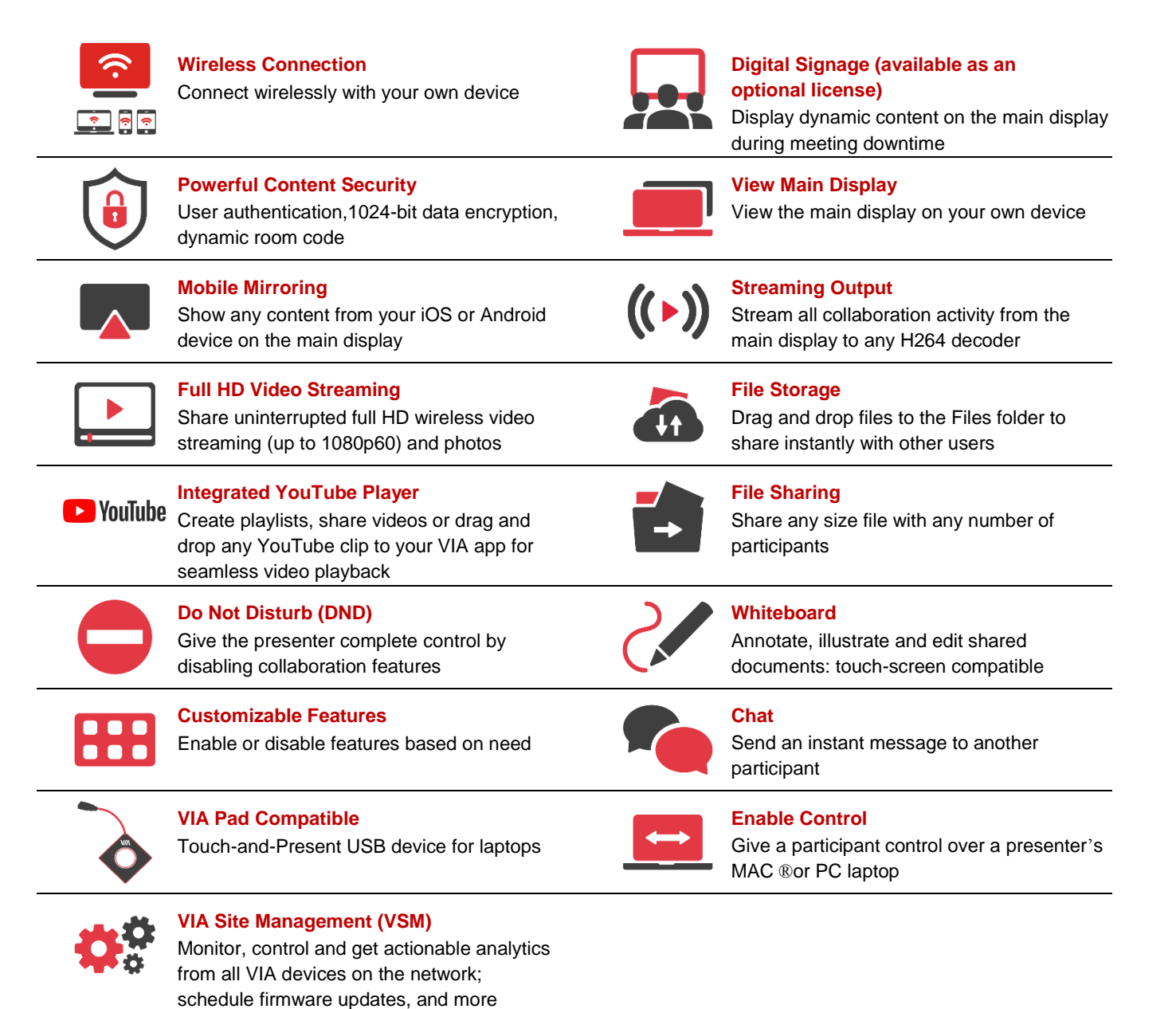

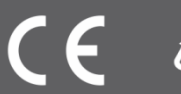